## 「地理院地図 Vector(仮称)」の試験公開 **The Experimental Release of "GSI Maps Vector"**

# 地理空間情報部 渡辺亮佑・本嶋裕介・茂木 宏仁・佐藤壮紀 **Geospatial Information Department WATANABE Ryosuke, MOTOJIMA Yusuke, MOGI Hirosato and SATO Takenori**

## 要 旨

国土地理院では、ウェブや携帯端末用のアプリケ ーション等での利用に適した地図データである「地 理院タイル」を提供するとともに、その内容を閲覧 できるウ࢙ブ地図「地理院地図」を公開している. しかし,これまでの地理院タイルは画像データが であり、コンピュータで地図の内容(地物の種類や 属性情報等)を読み取ったり地図のデザインを変更 したりすることはできなかった.

そこで,2014 年度から行っている「国土地理院ベ クトルタイル提供実験」の一⎔として,2019 年 7 月 29 日に、ベクトルタイルを用いて新たに自分で地図 をデザインできるウェブ地図「地理院地図 Vector(仮 ⛠)」を試験的に公開した.

ベクトルタイルは地図内容の機械判読が可能であ り、属性値によって色や太さ等スタイルの変更が可 能なことから、利用目的に応じて地図のデザインを 変更することが可能になるなど,地理空間情報の活 用の幅が広がることが期待される. 地理院地図 Vector (仮称) は、ファイルサイズが小さく、ウェブ やスマホアプリでの利用により適したバイナリ形式 のベクトルタイルを表示するサイトであり,「空中写 真に地名等のみを重ねた地図」,「白地図」などを容 易に作成することができることから、特に防災分野 や教育分野での活用を想定している.

また、地理院地図 Vector (仮称)の公開と同時に, サイトを構成するソースコードを技術者向けの SNS である「GitHub」に公開し、技術的に知見のある利 用者から指摘や意見·要望等を頂いた.

今後は、残存する課題の解決方法を検討し、2019 年度中の全国のベクトルタイル提供に向けて,ベク トルタイルのデータ及びࢧイトのᨵ良を行っていく 予定である.

#### 1. はじめに

国土地理院では、ウェブや携帯端末用のアプリケ ーション等(以下「ウェブやスマホアプリ」という.) での利用に適した地図データである「地理院タイル」 を提供している.地理院タイルは,国土地理院が運 用するウェブ地図「地理院地図」 (https://maps.gsi.go.jp/) で閲覧することができ, 政 府標準利用規約(第2.0版)に準拠した「国十地理 院コンテンツ利用規約」(国土地理院, 2016)に従い 誰でも自由に利用できるオープンデータである. 地 図データを自由に利用できる環境を整備することで、 様々な分野における地理空間情報を活用したサービ スの創出につながる.

現在,地理院タイルは,主に画像形式のタイル(以 下「画像タイル」という.)で提供されているが、国 土地理院では、防災や教育等様々な分野において, ニーズに合わせた地理院タイルのより高度な活用を 実現するため、ベクトル形式のタイル(以下「ベク トルタイル」という.)の提供とその閲覧環境の構築 を進めている.また、それらを「国土地理院ベクト ルタイル提供実験」(国土地理院,2014)という形で 公開することで、外部の技術者からの技術的な提案 や一般利用者からの改善要望を受け取り、より適切 なベクトルタイルの提供方法の検討を行っている. ベクトルタイルの提供に向けた取組は,2018 年度の

国土交通省の注目施策「国土交通フォーカス 2018」

(国土交通省, 2018)や生産性向上につながる先進 的な取組の施策「国土交通省生産性革命プロジェク ト」(国土交通省, 2018)にも選定されている. 本稿 では,ベクトルタイルに関するこれまでの取組,お よび今年度に試験公開を開始した「地理院地図 Vector (仮称)」(以下「地理院地図 Vector」という.) の現状と今後の展望を紹介する.

## 2. ベクトルタイル導入の背景

#### 2.1 現在の地理院タイル

あらゆる情報がインターネットを通じて取り扱わ れるようになる流れの中で、タイル状に分割した地 図データをインターネットから提供し、ウェブブラ ウザ上でシームレスに閲覧することのできる技術は 2000年代に実用化された.地図データをタイル状に 分割することで、ウェブブラウザで地図を表示する 際、画面範囲内のタイルのみを読み込めば良いこと から、データ通信量を少なくでき、サーバ側にも利 用者側にも負荷をかけることなく高速な表示を実現 できる.国土地理院は早くも 2003 年に,ベクトル形 式の地図タイルデータをウェブブラウザ上でシーム レスに閲覧することのできる「電子国土 Web システ ム」の運用を開始した(大㔝ほか,2004).当初公開 された雷子国十 Web システムはベクトルデータを

ウェブブラウザ上でシームレスに閲覧できるという 非常に画期的なものではあったが、その一方で, Internet Explorer のみで利用可能であったり、利用者 が専用のプラグインソフトをインストールする必要 があったりするなど、システムの普及という観点で は課題があった.

これらの課題を受け、その後の電子国土 Web シス テム及びその後継となる地理院地図は、多くのウェ ブブラウザで利用可能で、かつ専用のプラグインの インストールを必要としないことを基本条件として 開発を進めてきた.また,タイルデータについては, ウェブ地図サービスで一般的に採用されている分割 方法を採用することとした (佐藤ほか, 2012). その 後,タイルデータの活用がより進むよう,タイルデ ータのフォルダ構造の変更を行い,現在では XYZ 方 式と呼ばれるタイル分割方式を採用している. XYZ 方式は、民間のウェブ地図サービスも含め広く一般 的に᥇用されているものであるため,地図を使った ウェブやスマホアプリを開発する際に、容易に地理 院タイルを利用することができる.

しかしながら、上述の「多くのウェブブラウザで 利用可能で、かつ専用のプラグインのインストール を必要としない」という条件の下で快適な地図閲覧 を実現するには、XYZ 方式を採用した 2010 年代前 半のウェブ技術では標準地図(雷子地形図に類似し たデザインの地図), 淡色地図(淡い色の地図)等の 主な地理院タイルは、画像タイルである必要があっ た.その一方で,画像タイルは,データの中に画像 のピクセルごとの色情報しか有していないため、コ ンピュータプログラムは、地図上で描画された地物 の種類や属性情報を把握してデータを加工、編集等 をする「機械判読」を行うことは困難である(図-1a). また、画像タイルはウェブ上で利用者側が地図のデ ザインをカスタマイズすることに関して制約がある. さらに、「等高線のない標準地図が欲しい」「別の情 報を重ね合わせても見やすい色合いの地図にしてほ しい」等のࢽーズもあるが,それに応えるためには, ニーズごとに個別の画像タイルを作成する必要があ る.

#### 2.2 ベクトルタイル

一方で,ベクトル形ᘧのデータをタイル方ᘧにし たベクトルタイルには,画像タイルとは異なり,道 路, 鉄道, 建物といった地物が、その位置情報に加 え、種類や属性情報等も機械判読可能な形で格納さ れている (図-1b). このため、機械的に地図の内容 を読み取り、コンピュータ処理による高度な利用が 可能である. 具体的には、利用者側で地物の種類に 応じて表示/非表示を設定したり、地図のデザインを 目的に応じて変更したりすることができる (図-2). また、地図の凡例を参照することなくワンクリック で地物の属性情報を確認することも可能である.

政府の「オープンデータ基本指針」(高度情報通信 ネットワーク社会推進戦略本部・官民データ活用推 進戦略会議, 2017)においても、機械判読に適した 構造及びデータ形式でデータを公開することが原則 とされている.このような機械判読に優れたベクト ルタイルをオープンデータとして自由に利用できる ような⎔ቃ整備を進めることで,これらのデータを より高度に活用した創意工夫のなされた多様なサー ࣅスの出が期待される.

また、国土地理院はこれまでもベクトル形式の地 図データとして「数値地図(国土基本情報)」等を提 供してきているが、これらを利用するには、GIS ソ フトウェアのような専門的なソフトウェアの準備と, GIS に関する一定の専門知識が必要であった. これ に対し、ベクトルタイルは、ウェブブラウザで扱い やすいタイル形式で配信しているため、ベクトルタ イルを表示する閲覧サイトを開発することにより, インターネット環境さえ整っていれば、一般的に使 用されているウェブブラウザのみで GIS ソフトウェ アがなくともㄡもが利用できることが大きな利点で ある.

ベクトルタイルの提供により,今後,国土地理院 の地図データ管理の効率化も期待できる。現在検討 中の仕様では、提供するベクトルタイル自体には地 図のデザインの情報を含まないこととしている. そ して、デザイン設定用のファイルをベクトルタイル とは別に用意することで,地図としての描画を行う. これにより、このデザイン設定用のファイルを差し 替えるだけで、1つのベクトルタイルから、複数の 地図表現を実現することができる(図-3). 例えば, 道路や鉄道の開通等で地図を更新する際には、画像 タイルの場合は標準地図や淡色地図等、それぞれの タイルを再作成するᚲ要があったが,ベクトルタイ ルの場合はタイルを1種類修正すれば自動的に利用 者側ですべてのデザインの地図が更新されることと なる.また、利用者が複数のデザインの地図を切り ᭰えて表示する場合においても,ベクトルタイルは 同一のものを利用しデࢨイン設定用のフイルを変 えるだけで、タイルデータの再読み込みを行う必要 がない. このため、サーバからのデータ配信量も減 り、通信費やサーバ運用費の削減も期待できる.

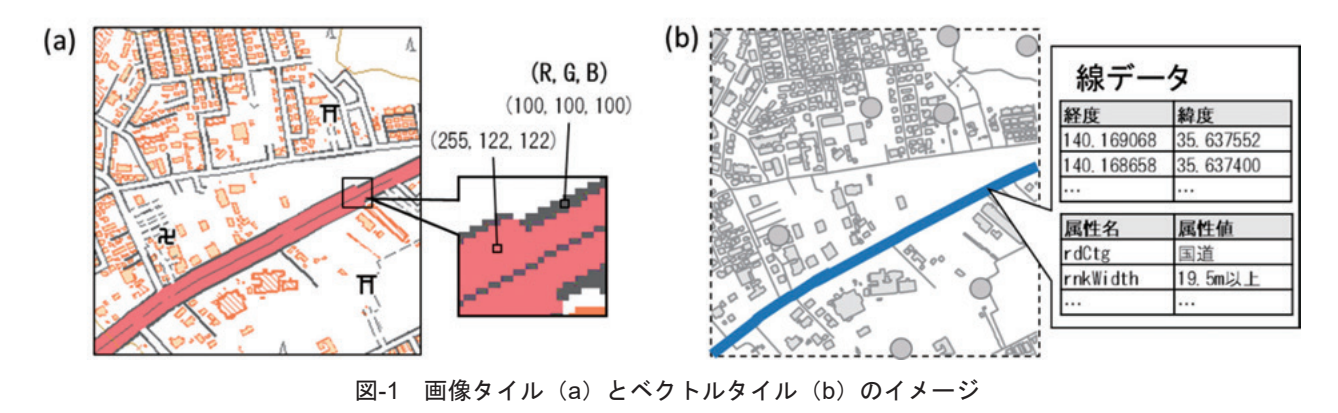

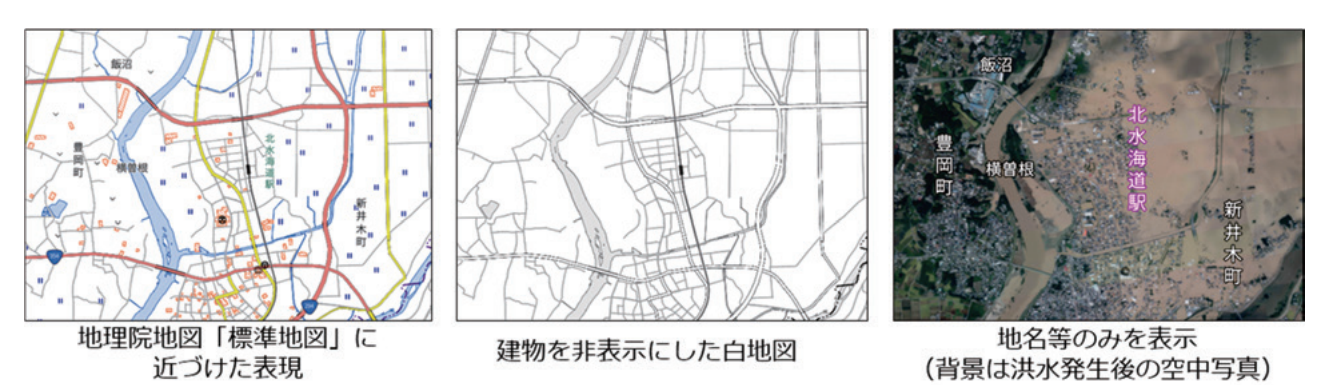

図-2 ベクトルタイルを用いて、目的に応じて地図のデザインを変更した例

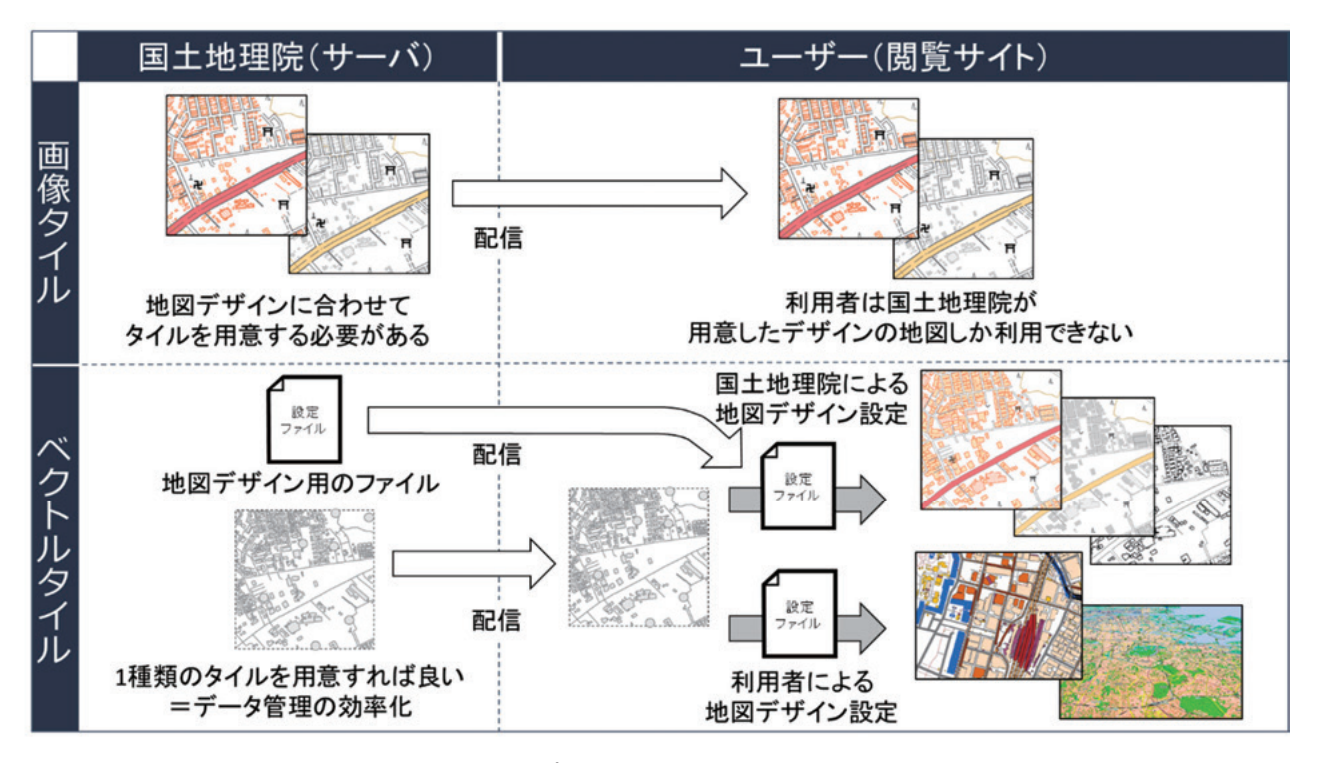

図-3 閲覧サイトでの地図表示プロセスにおける画像タイルとベクトルタイルの違い

- 3. Mapbox Vector Tile の導入と地理院地図 Vector の 開発
- 国土地理院では,2014 年度から,ベクトルタイル の1つである GeoJSON 形式のベクトルタイルの提 供実験を行ってきた. GeoJSON はシンプルなテキス

3.1 Mapbox Vector Tile の導入

ト形式で記述されるため扱いやすいデータ形式では あるが,ファイルサイズが大きいという欠点がある. また、現状では、GeoJSONベクトルタイルを扱うこ とのできるウェブ地図ライブラリ(ウェブ地図サイ トを構成するプログラム群)が、国土地理院の地図 データのようなフイルࢧイズの大きい GeoJSON ベクトルタイルを軽快に表示することができない. そのため,GeoJSON によるベクトルタイルを提供し ても広く活用されないのではないかという懸念があ った.

このような状況を㋃まえ,国土地理院では 2018 年 度、新たなベクトルタイルのデータ形式として、バ イナリ形式の「Mapbox Vector Tile」(Mapbox, 2014) を導入することを検討し,数値地図(国土基本情報) と同等の情報量を持つデータの試作を行った. バイ ナリ形式の Mapbox Vector Tile は, GeoJSON ベクト ルタイルと比㍑してフイルࢧイズが約 10 分の 1 と小さく、ウェブやスマホアプリでの利用により適 している.また,地図表示用のライブラリとしては,

「Mapbox GL JS」(Mapbox,2014)を利用すること とした.

Mapbox Vector Tile と Mapbox GL JS は,イࢠリス 陸地測量部(日本の国土地理院に相当する機関)の ウェブ地図サービスである OS Open Zoomstack

(Ordnance Survey, 2019)にも採用される等,ベク トルタイル及びその閲覧サイトの世界的なデファク トスタンࢲードになりつつある.また,Mapbox Vector Tile はオープンなデータ形式であるため,様々 なウェブやスマホアプリで利用することができる.

### 3.2 地理院地図 Vector の開発

上記を踏まえ, 2018 年度から, Mapbox Vector Tile を地図表示する地図閲覧サイトの開発に着手し,

2019 年 7 月 29 日から地理院地図 Vector (https://maps.gsi.go.jp/vector/)として関東地方の一 部地域のデータを試験公開した (図-4).

地理院地図 Vector では、 ライブラリに先述の Mapbox GL JS を利用し, Mapbox Vector Tile の利点 を生かし、サイトの利用者が目的に応じて地図をデ ザインすることができるようになっている. 例えば, 図-2 で示したような白地図や、空中写真に地名等の みを重ねた地図を簡単に作成できることから、特に 学校の授業や夏休みの自由研究等の教育分野や、地 域の地形を▱る等の防災分㔝での活用が期待される.

以下に、開発の詳細について記載する.

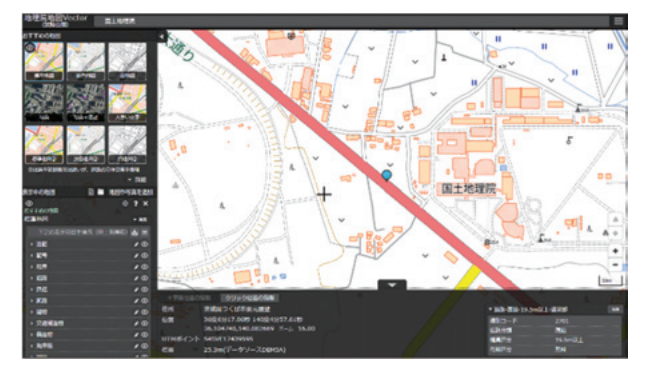

図-4 地理院地図 Vector の表示イメージ

3.2.1 試験公開前 (2018年度~2019年7月29日) 2018 年度に地理院地図 Vector の原型を構築し,

Mapbox Vector Tile の地図表示, 地物の属性情報の表 示、地図のデザインの編集と保存、地図画面の回転 及び鳥瞰表示等の機能を実装した.同時期に、元と なるデータである「数値地図 (国土基本情報)」等か ら Mapbox Vector Tile を作成するためのプログラム 群をまとめたツール(以下「タイル作成ツール」と いう.)及びタイル作成ツールが動作する環境の構築 を行い,定常的に Mapbox Vector Tile の作成が行える 環境を整備した. なお、タイル作成には複数の工程 があり、ファイルの圧縮/解凍及び拡張子の変換, タイル単位への分割/結合を繰り返して最終的に Mapbox Vector Tile が出来上がる.

2018年度末時点での最大の課題としては、地物を 描画する際に道路等の階層構造を電子地形図 25000 図式等に従い表現しようとすると、初期表示に時間 がかかり実用的でないことであった. そこで、階層 構造の表現を最低限にしたものから可能な限り図式 を再現したものまで数種類のパターンを試作し、初 期表示にかかる時間を含めた᧯作性と実現できる地 図表現のバランスを検証した結果、現在の試験公開 では階層構造の表現を最低限にとどめて初期表示を 速めた描画とした (図-5).

 このほか,地理院地図と地理院地図 Vector とで表 示範囲と情報量が同一になるような調整を行った. 地理院地図では 1 タイルが 256×256 ピクセルであ るのに対し, Mapbox Vector Tile は 1 タイルが 512× 512 ピクセルであることから、画面上の表示範囲と 地図の情報量を同一にするにはズームレベルを 1 だ けずらして地図データを作成する必要がある. 図-6 はこの調整を行った後の,地理院地図におけるズー ムレベル 16 の地図と地理院地図 Vector におけるズ ームレベル 15 の地図を並べたものである.

なお、試験公開の際は、開発した地図閲覧サイト を構成しているソースコードを GitHub 上に誰でも 利用可能な形で公開した(国土地理院,2019).

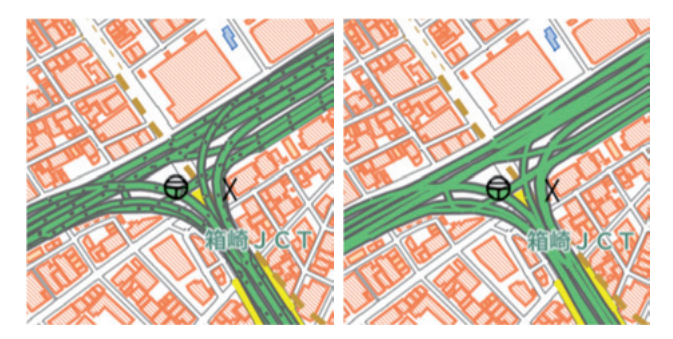

図-5 道路の階層構造の例 (左図は階層構造を重んじたも の. 右図は描画速度を速めたもの)

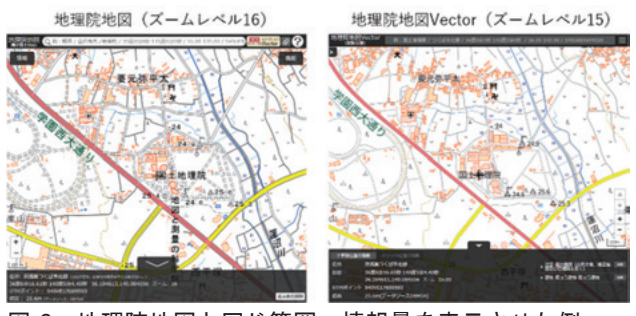

図-6 地理院地図と同じ範囲・情報量を表示させた例

#### 3.2.2 試験公開後 (2019年7月29日~)

試験公開を始めてから、ウェブサイトや SNS (twitter, GitHub 等) において一般の利用者からも 反響があり、地理院地図 Vector を用いて独自にデザ インされた地図を作成するケース,地理院地図 Vector のソースコードを用いた独自のウェブ地図構 築を行ったケース等が見られた. 特に GitHub の Issues (一般の利用者も投稿可能な、プログラムの課 題をスレッド形式で管理できる GitHub の機能の1 つ)においては、技術的な知見のある利用者からの バグの指摘やその修正方法の提案、機能追加・改良 の要望等が寄せられた. それらを受け、データのバ グ修正、デザイン設定用ファイルの修正など、逐次 改良を進めている. 現在の試験公開の範囲は関東地 域の約3万 km<sup>2</sup>(20 万分1地勢図 「宇都宮」 「水戸」

「甲府」「東京」「千葉」の範囲.縮尺によっては, その周辺も提供.)であるが、タイル作成ツールを高 速化させたうえで、今後、全国に順次範囲の拡大を 予定している.

また、国土地理院から利用者や関係機関に対する 働きかけとしては, FOSS4G 2019 Niigata や教育機関 等での講演、地理院地図パートナーネットワーク会 議等において、地理院地図 Vector の周知や機能の紹 を行う等の広報活動を行っている.

#### 4. 地理院地図 Vector の課題

現在認識している地理院地図 Vector の課題として, ࢧイトの᧯作性の向上及びデータ表示の際に㉳こる

問題への対処が挙げられる.

前㏙のように,地理院地図 Vector において Mapbox Vector Tile を、現在の地理院地図の「標準地図」で表 現されている複雑な階層構造を表現しようとすると, サイト起動時の地図描画が極端に遅くなる. 画像タ イルの場合は、あらかじめこれらの階層や描画の構 造を適用したものを画像タイルとして提供しており, データ利用者側のパソコンやスマートフォン、タブ レットでは描画処理を行わないため、利用者側で負 担をឤじることがなかったが,一方でベクトルタイ ルでは、データ利用者側のブラウザ上で描画処理を 行うため、階層や描画の構造が複雑であるほどその 処理に時間がかかることとなり、データ利用者は快 適に地図を閲覧することができない.

また、地図上の文字の描画に利用される日本語用 フォントファイルのファイルサイズが大きいことも 閲覧サイト起動時の描画遅延の一因となっている. 既に利用者のコンピュータに搭載されているフォン トを利用して文字を描画すれば、データ転送量が削 減でき、起動が若干速くなるが、現状では字体の崩 れが発生してしまうという問題がある.

これまで地理院地図 Vector を使っていただいた利 用者からは,高評価の意見も多く伺っている一方で,

「デザイン設定が複雑なため利用者が表現を変更す るには根気が必要」「サイトが多機能すぎて使いこな せない」という感想も頂いている. ベクトルタイル をより活用していただくためにも、利用者がより簡 単にデザインの設定が行うことができたり、使いた い機能へのアクセシビリティを高めるなど、更なる サイトの操作性の向上が必要である.

また現時点において、立体交差の表現や代表点属 性を持たない注記が実際の地物の位置から離れた位 置に表示される等,地図表現のためだけでなく,ベ クトルタイルとしての≉性を生かしきれていないよ うな課題も多く残っている。これらの課題について は現ᅾの技術では解決が困難なものも多いが,今後 の技術動向を確認しつつ、ベクトルタイルの利用拡 大や利用者の利便性の向上のためにも、引き続きこ れらの課題の解決に取り組んでいく.

#### 5. おわりに

地理院地図 Vector は,ベクトルタイルを用いて新 たに自分で地図をデザインできるウェブ地図であり, 特に防災分野や教育分野での活用が期待される.ま た, Mapbox Vector Tile 形式の地理院タイルが、地理 院地図 Vector のみならず、他機関の様々な分野のウ ェブやスマホアプリにおいて、ニーズに応じた利用 が広がることが期待される. 今後,本稿に記載した 課題の解決方法を検討し、2019年度中の全国のベク トルタイル提供に向けてベクトルタイルのデータの

整備及び閲覧サイトの改良を行っていく予定である. 国土地理院では,より使いやすい形でベクトルタ イルを提供するとともに、地理院地図 Vector を含む これらベクトルタイルに関連した施策を周知してい く.これらの取組により,ベクトルタイルの利便性

が広く認知され、様々な分野において、ベクトルタ イルをより高度に活用した多様なサービスが創出さ れることを期待している.

(公開日:令和元年 12 月 27 日)

#### 参考文献

- 高度情報通信ネットワーク社会推進戦略本部·官民データ活用推進戦略会議 (2017):オープンデータ基本指 針, https://www.kantei.go.jp/jp/singi/it2/kettei/pdf/20170530/kihonsisin.pdf (accessed 29 October. 2019).
- 国土地理院(2014):国土地理院ベクトルタイル提供実験,https://github.com/gsi-cyberjapan/vector-tile-experiment (accessed 29 October. 2019)
- 国土地理院(2016):国土地理院コンࢸンࢶ利用規約,https://www.gsi.go.jp/kikakuchousei/kikakuchousei40182.html (accessed 6 November. 2019)
- 国土地理院 (2019): 地理院地図 Vector (仮称) 提供実験, https://github.com/gsi-cyberjapan/gsimaps-vectorexperiment (accessed 29 October. 2019).
- 国土交通省 (2018):国土交通フォーカス2018, https://www.mlit.go.jp/report/press/sogo08\_hh\_000132.html (accessed 29 October. 2019).
- 国土交通省(2018):国土交通省生産性革命プロジェクト[第4版],https://www.mlit.go.jp/common/001245545.pdf (accessed 29 October. 2019).
- Mapbox (2014): Vector tile specification, https://docs.mapbox.com/vector-tiles/specification/ (accessed 29 October. 2019).
- Mapbox (2014): Mapbox GL JS, https://docs.mapbox.com/mapbox-gl-js/ (accessed 29 October. 2019).
- 大野裕幸, 明野和彦, 久松文男, 石関隆幸 (2004): 電子国土 Web システム, 国土地理院時報, 104, 25-32.
- Ordnance Survey (2019): OS Open Zoomstack, https://www.ordnancesurvey.co.uk/business-government/products/openzoomstack (accessed 29 October. 2019).
- 佐藤壮紀, 飯田剛輔, 神田洋史, 湯本景一, 橘悠希子, 星野秀和, 佐藤浩 (2012): 電子国土 Web システムの オープンソースソフトウェアを利用した改良及びソースコードの公開,平成23年度調査研究年報,39-42.